# Chapter<sub>2</sub>

**GIGA-BYTE TECHNOLOGY CO., LTD. ("GBT") GBT** 

版權

商標

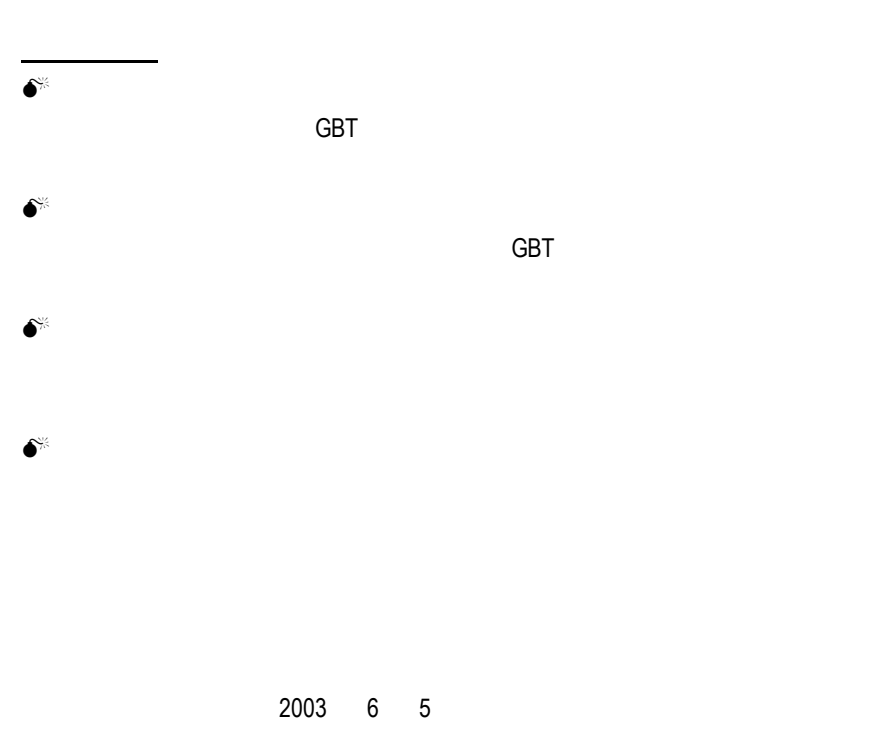

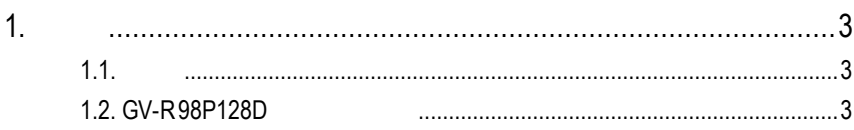

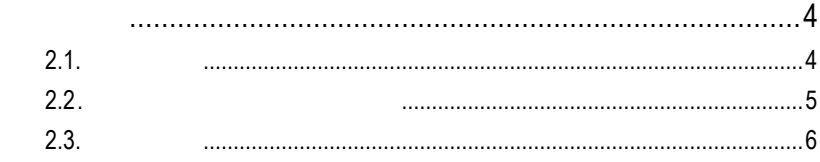

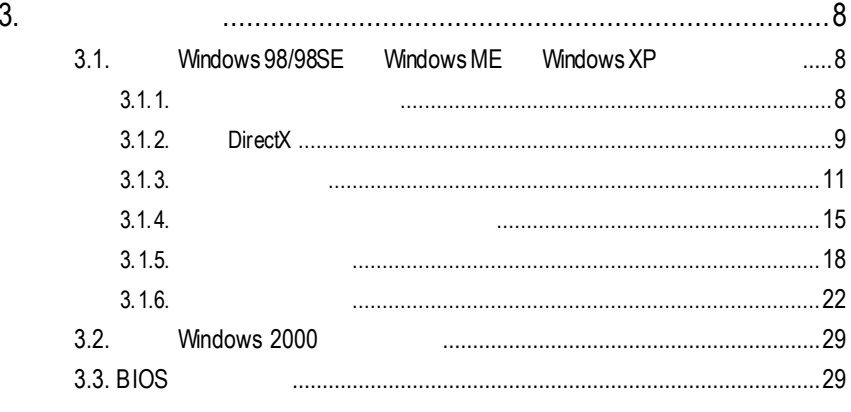

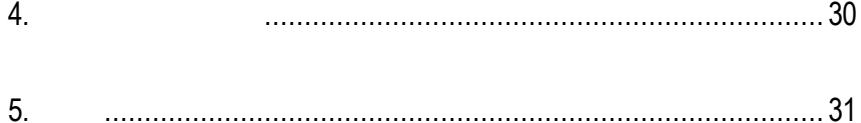

 $\ddot{\phantom{a}}$ 

 $2.$ 

1<br>1<br>1

User's Manu

 $1.1.$ 

GV-R98P128D 8  $128MB$ SMARTSHADER™2.1 ™ 2.1  $\blacksquare$ DirectX 9.0 OpenGL

GV-R98P128D<br>
AGP 8X

## **1.2. GV-R98P128D**

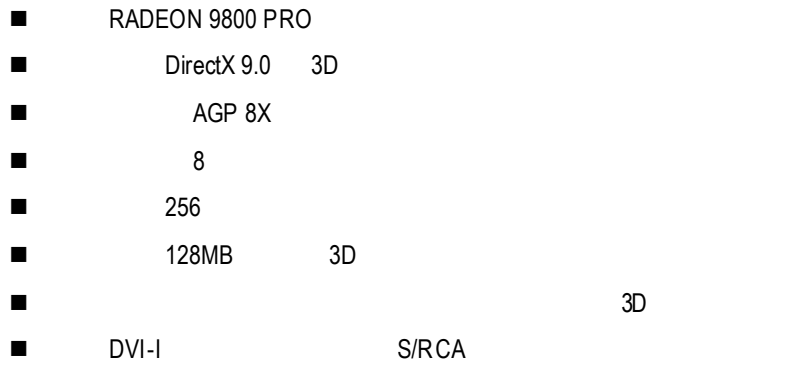

### $2.1.$

 $GV-$ R98P128D

- $\bullet$  GV-R98P128D
- $\bullet$  $\bullet$  GV-R98P128D
- 
- Power DVD XP
- $\bullet$ ( S-Video AV )
- $\bullet$  DVI-I D-sub

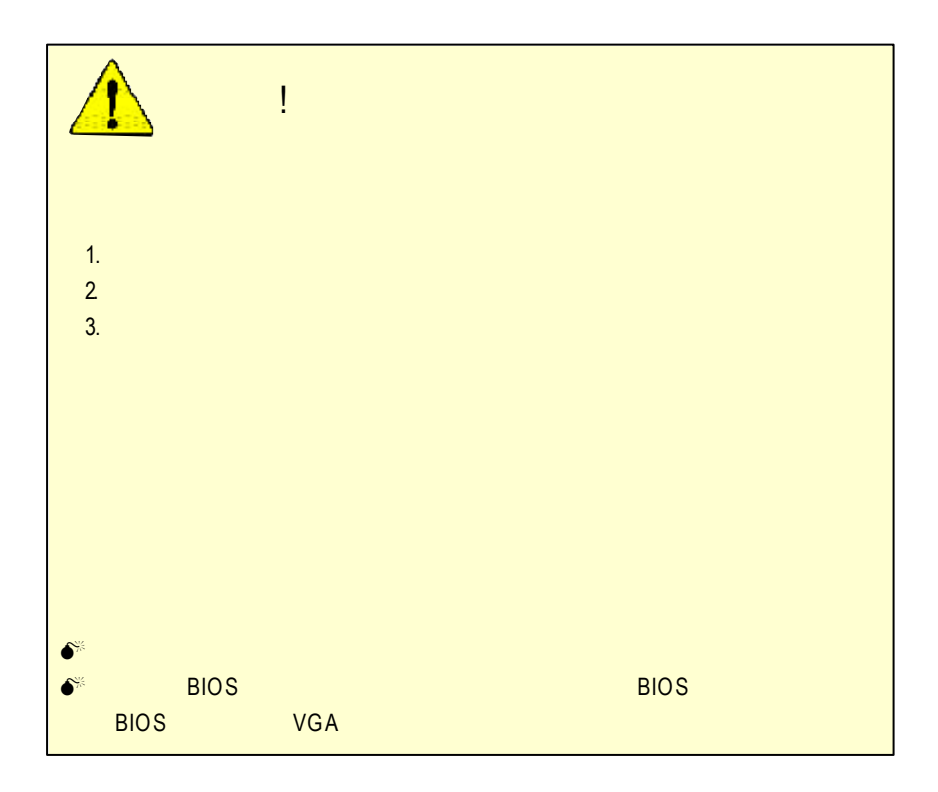

**2.2.** 繪圖加速卡的元件配置圖 GV-R98P128D (128MB DDR)

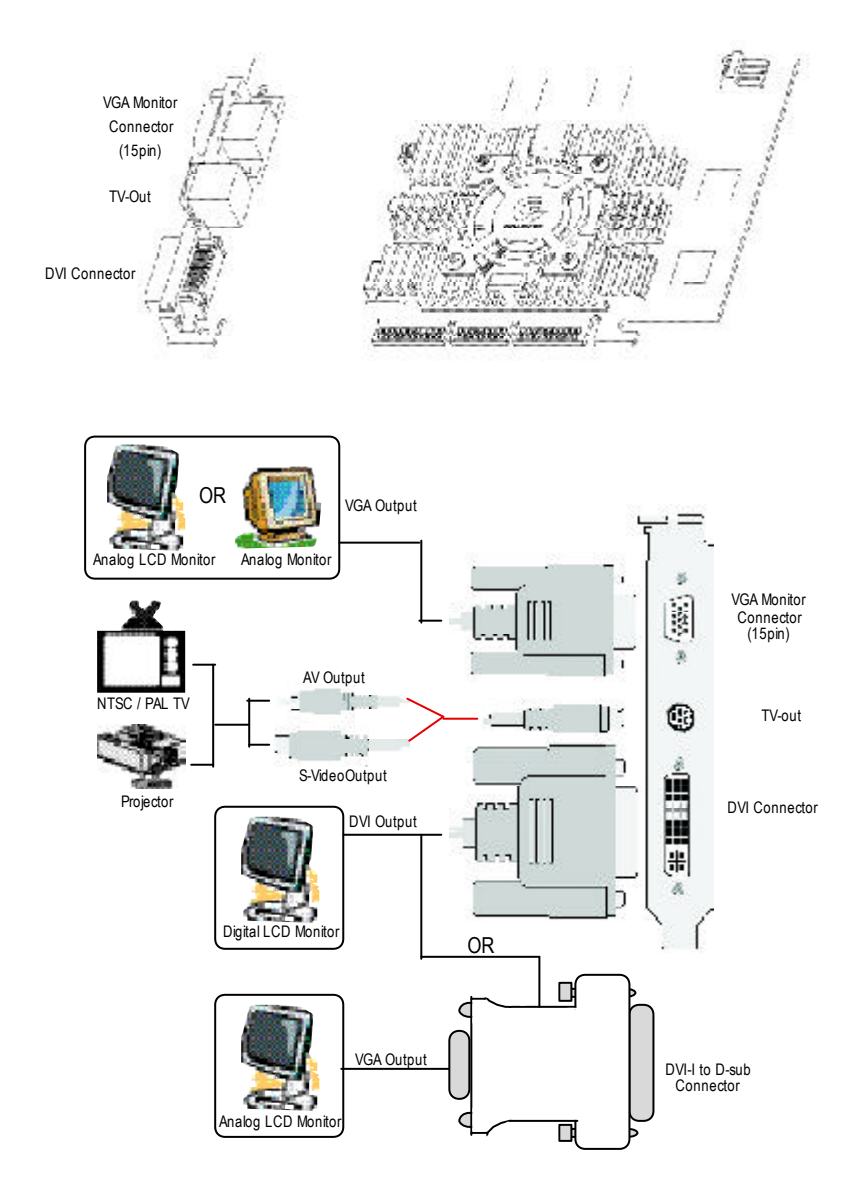

 $2.3.$ 

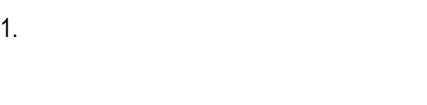

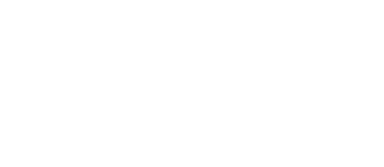

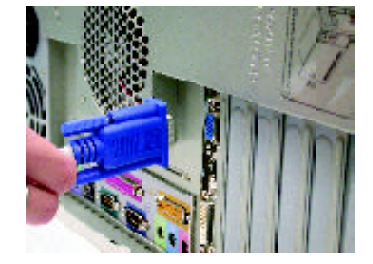

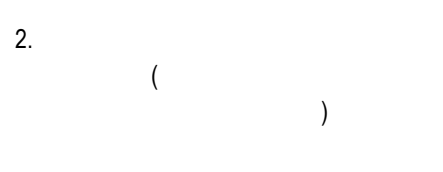

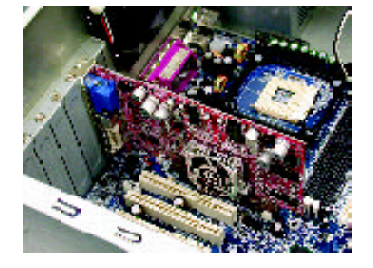

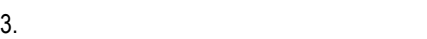

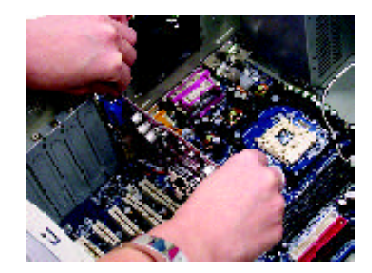

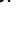

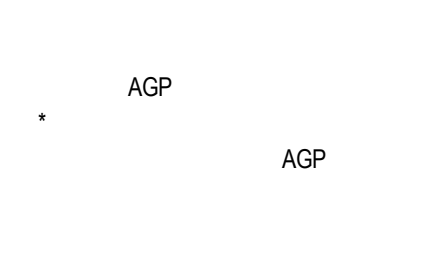

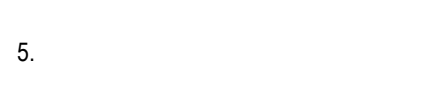

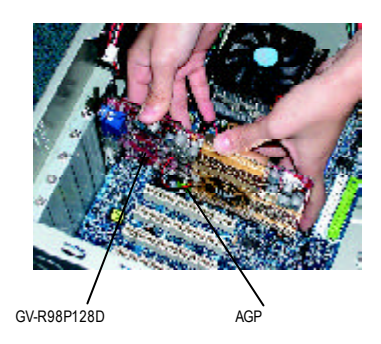

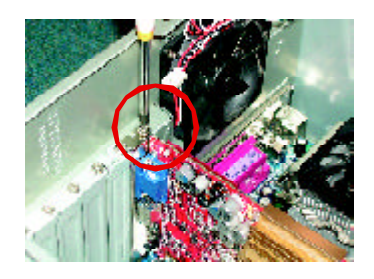

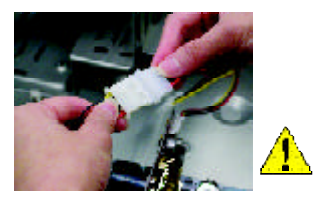

GV-R98P128D

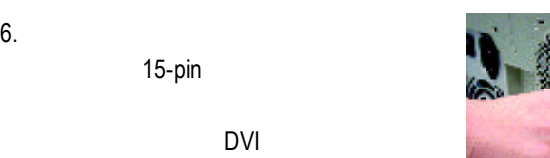

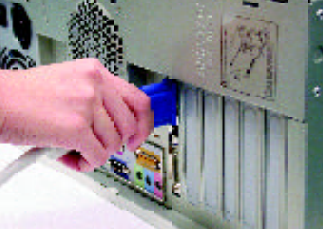

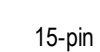

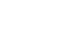

DVI

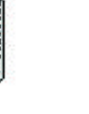

To Flat Panel Display

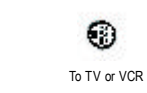

DVI

To VGA Monitor

 $-7 -$ 

**3.**安裝驅動程式 CD-ROM D: **3.1.** 安裝 **Windows 98/98SE Windows ME Windows XP** Window s 98 Window s ME Window s XP AUTORUN (
Web The Contract of the Contract of The Contract of The Contract of The Contract of The Contract of The Contract of The Contract of The Contract of The Contract of The Contract of The Contract of The Contract of ) AUTORUN  $3.1.3$  " "  $3.1.1.$  $\bullet^*$  Microsofe Windows and GV-R98P128D  $(Winsows98/98SE$  Windows ME) DirectX 9(
a)  $\bullet^*$  GV-R98P128D INTEL (SIS, ALI VIA and a set of the set of the set of the set of the set of the set of the set of the set of the set of the set of the set of the set of the set of the set of the set of the set of the set of the set of the set of the set 1. 2.

#### **3.1.2. DirectX**

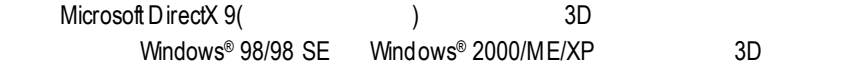

 $\bullet^\ast$  Windows®98/98 SE Windows®2000/ME/XP DirectX 9(
a) the DirectX 9(

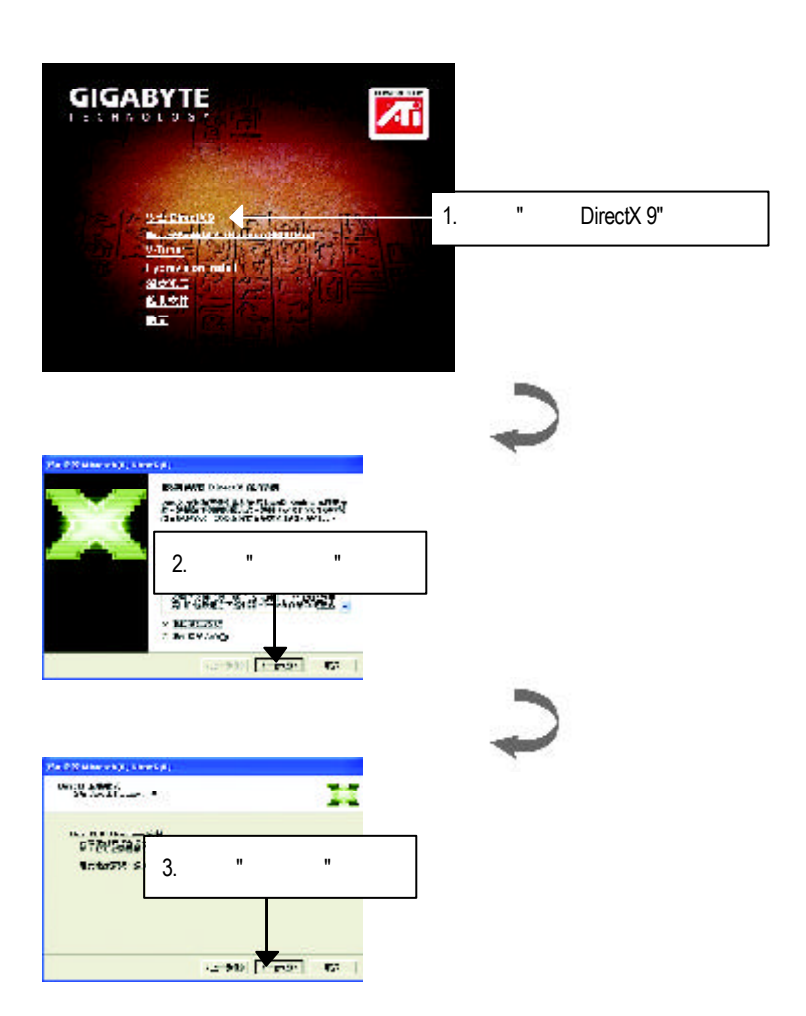

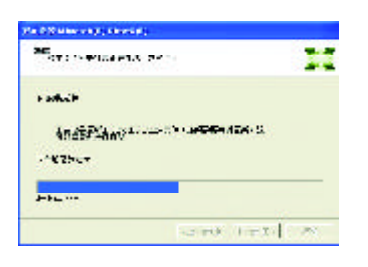

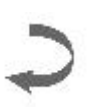

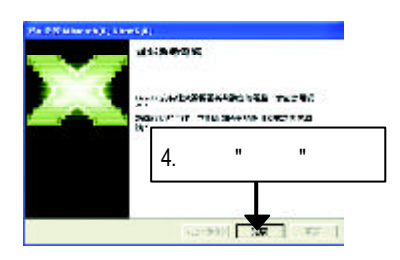

DirectX 9

 $3.1.3.$ Step 1:  $\qquad \qquad$  : GV-R98P128D Windows "New H ardware Found" "Do not install a driver" 
OK

Step 2: tandard PCI Graphics Adapter (VGA)

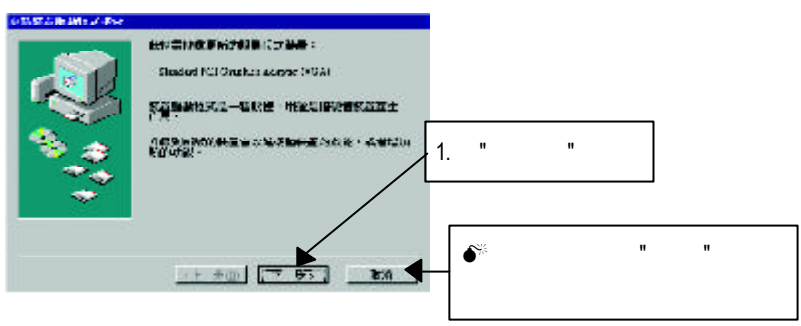

Step 3: the state of  $\mathcal{S}$ :

當您完成這個畫面之後,系統會在安裝 VGA 卡時,要求您將您 Windows

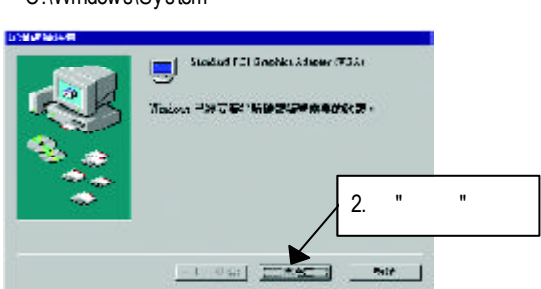

#### C:\Windows\System

Step 4:

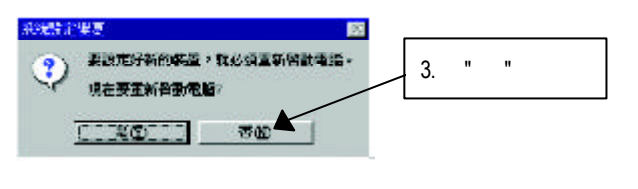

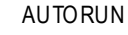

"D:\setup.exe"

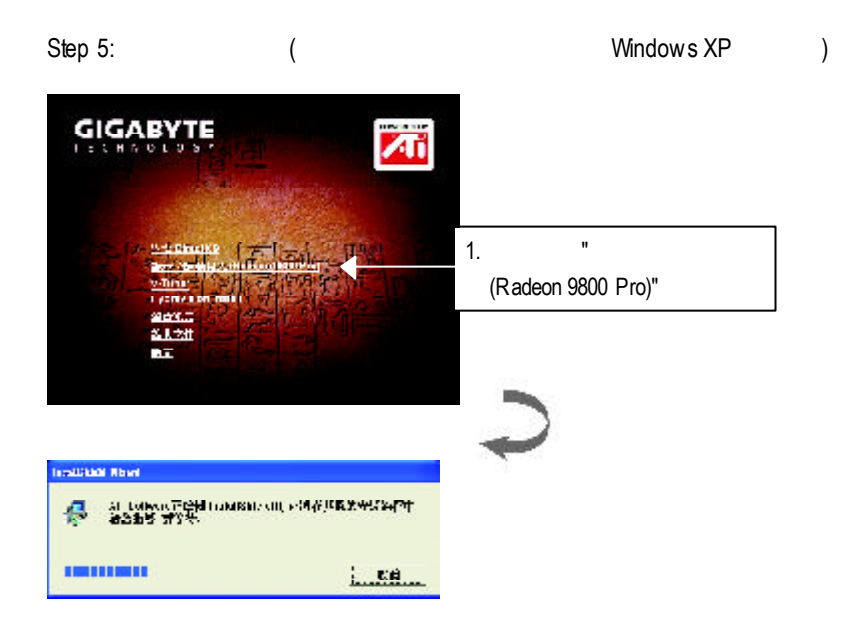

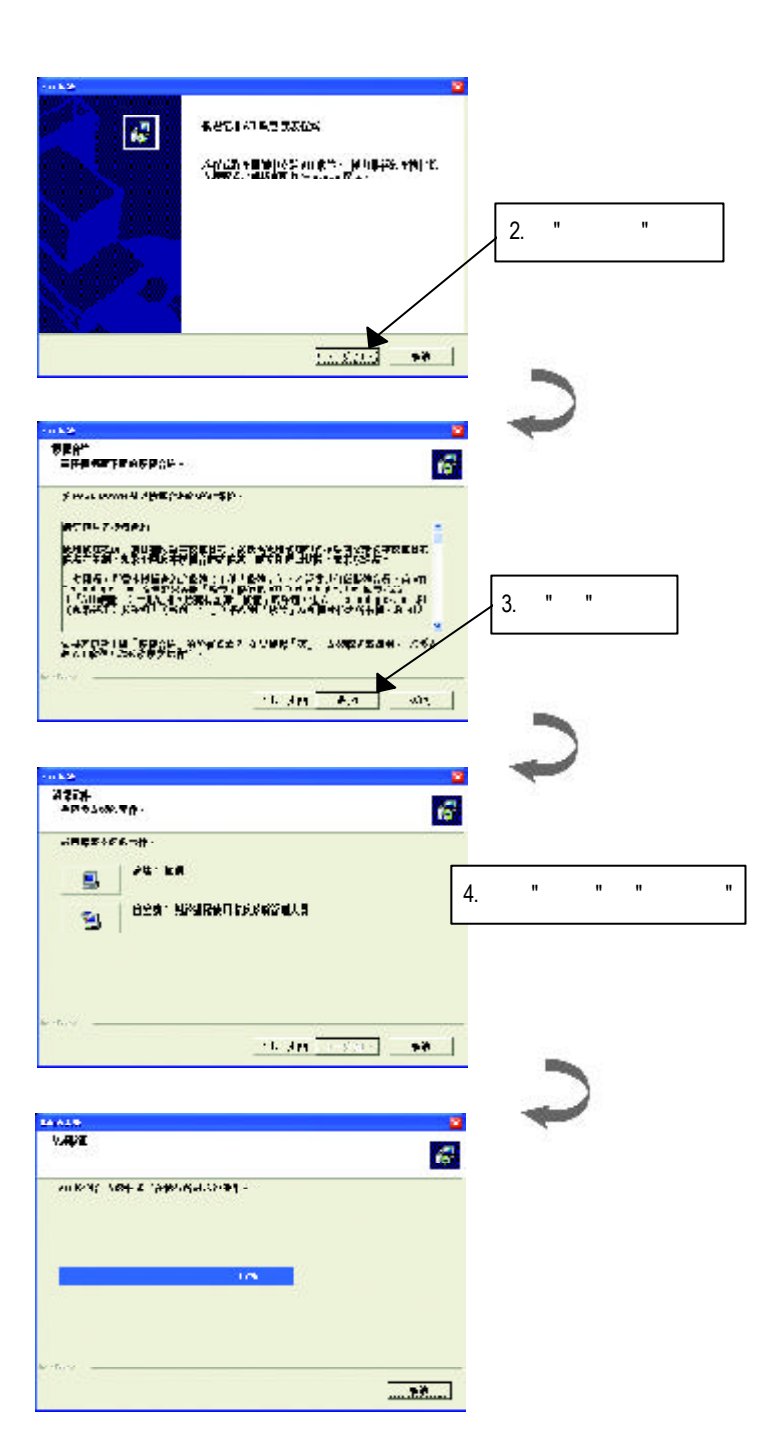

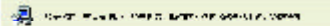

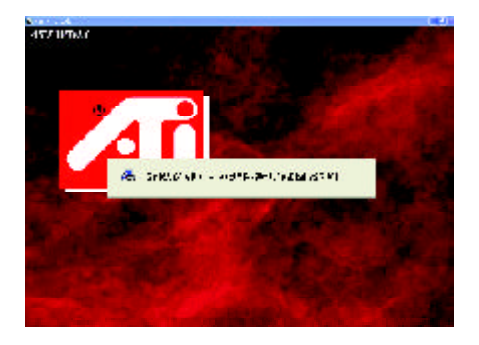

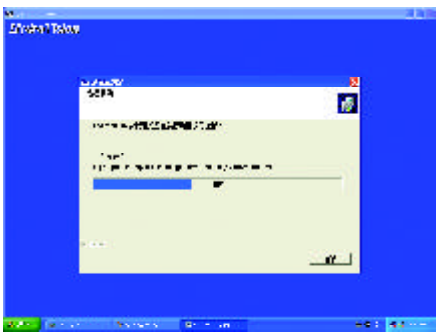

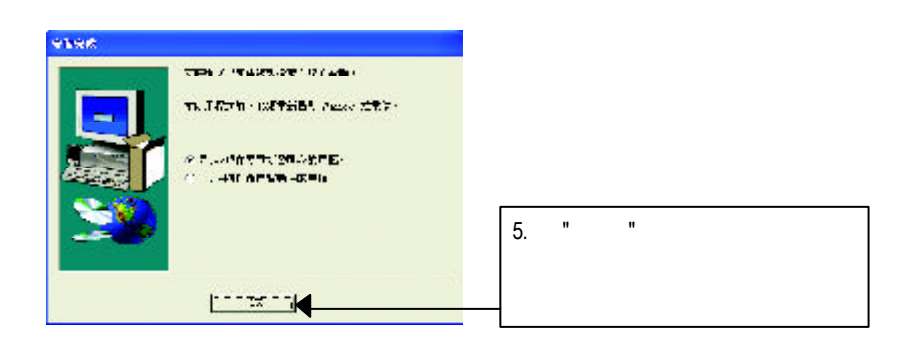

#### **3.1.4.** 驅動程式光碟之附屬公用程式

此片光碟效能包括軟體和其他有用的附屬公用程式(HYDRAVISION

V-Tuner... )

V-Tuner :

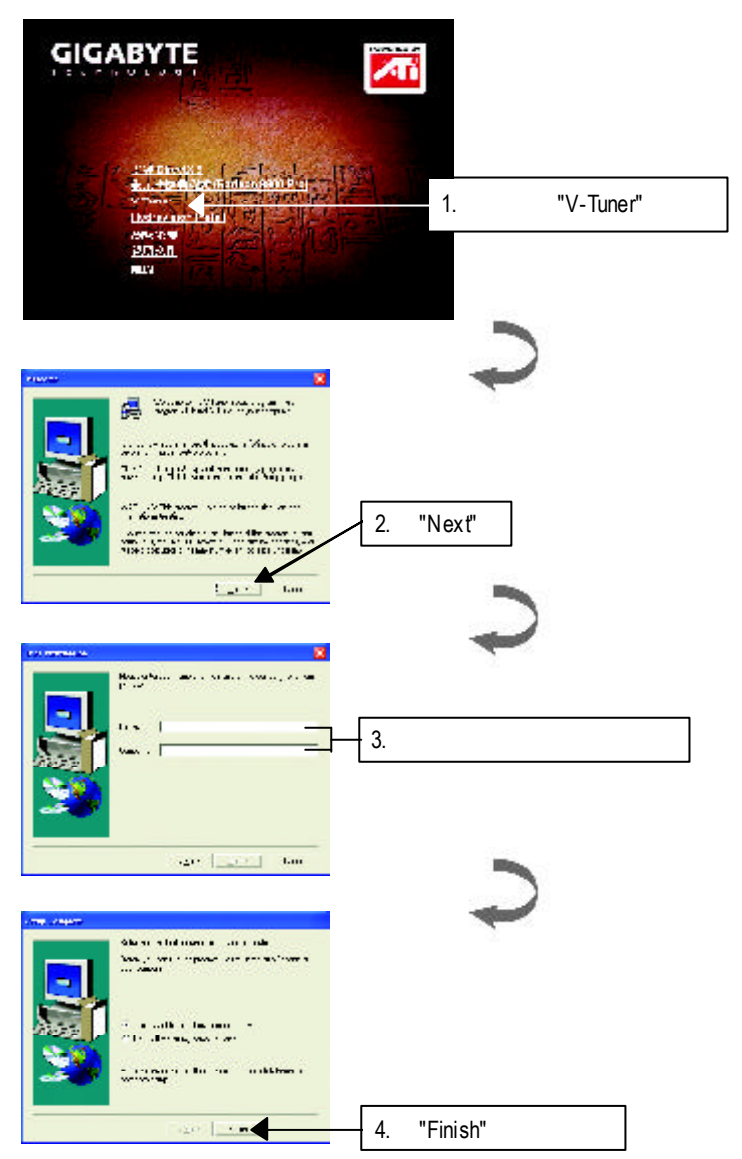

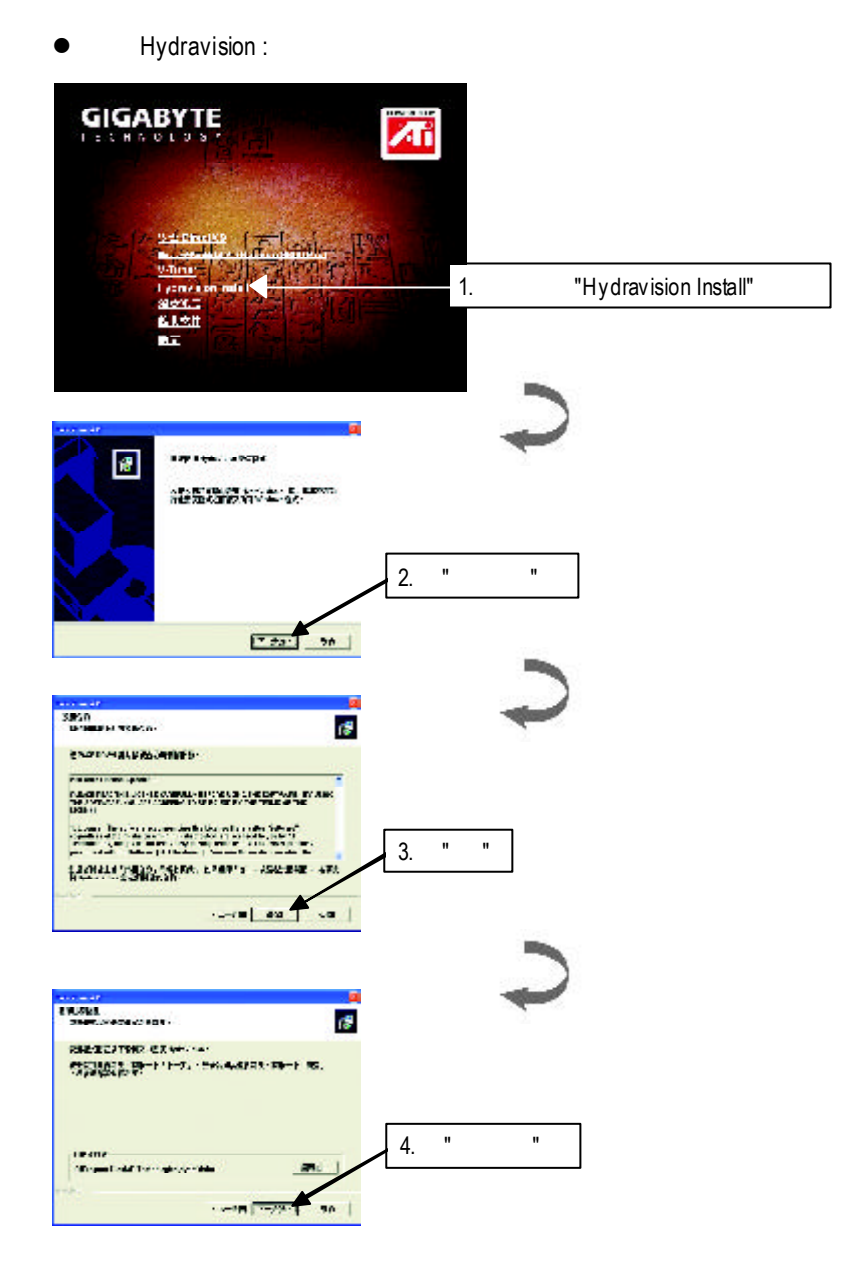

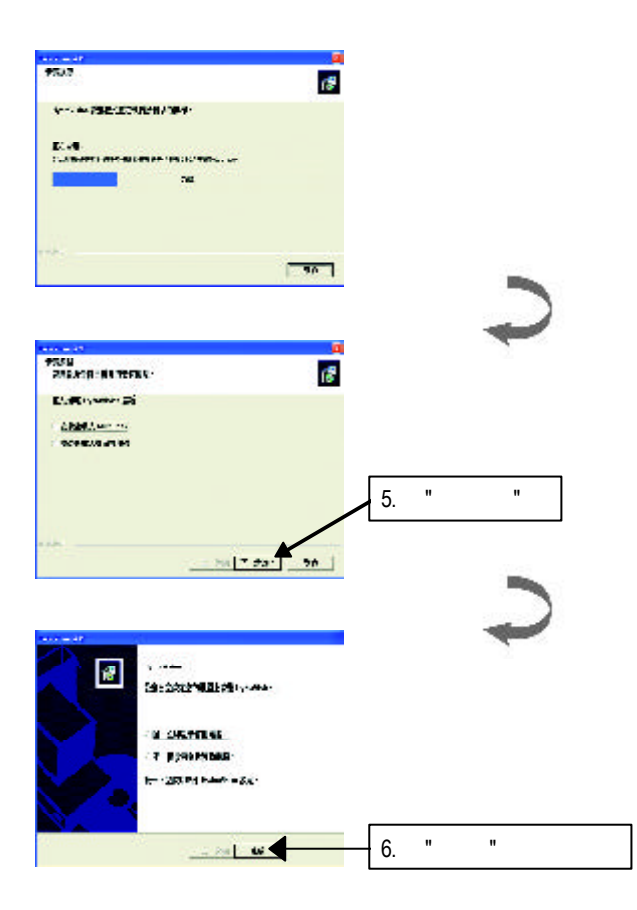

#### $\mathcal{C}$  , the contract of  $\mathcal{C}$  . Windows

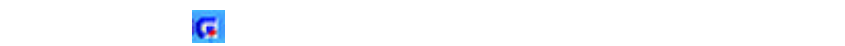

 $H = \frac{1}{2}$  "  $H = \frac{1}{2}$ "  $\frac{1}{2}$ "  $\frac{1}{2$ 

#### V-Tuner功能監控系統狀態.您也可以選擇"調整顯示器內容",選取"設定"標籤頁,

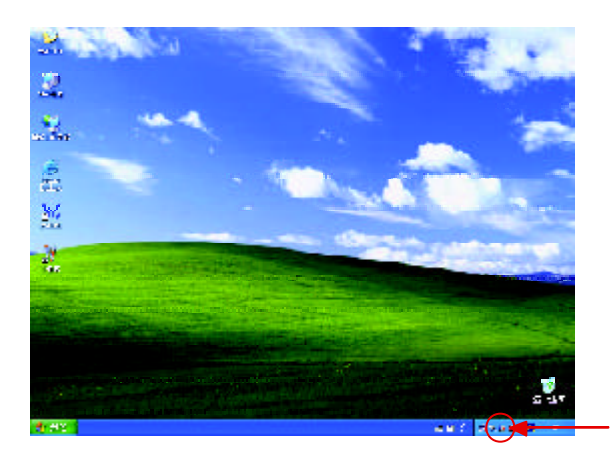

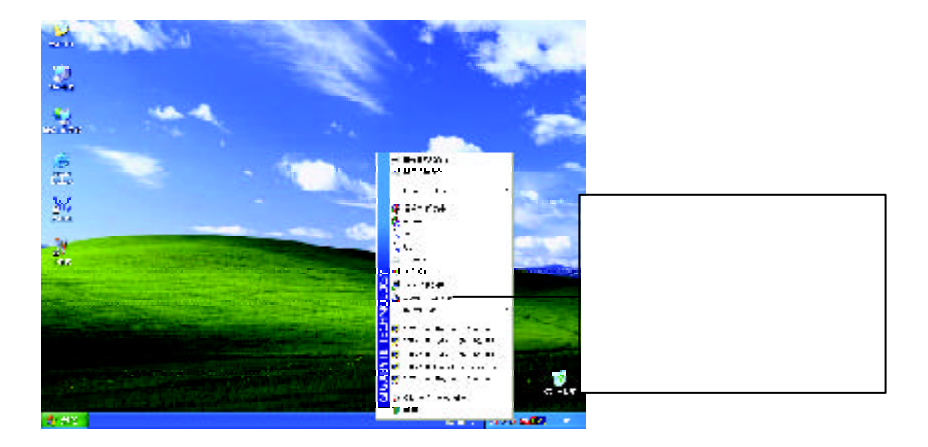

#### **V-Tuner (**硬體監控**)**

 $V$ -Tuner $\blacksquare$ 

(CoreC lock Memory

Clock)

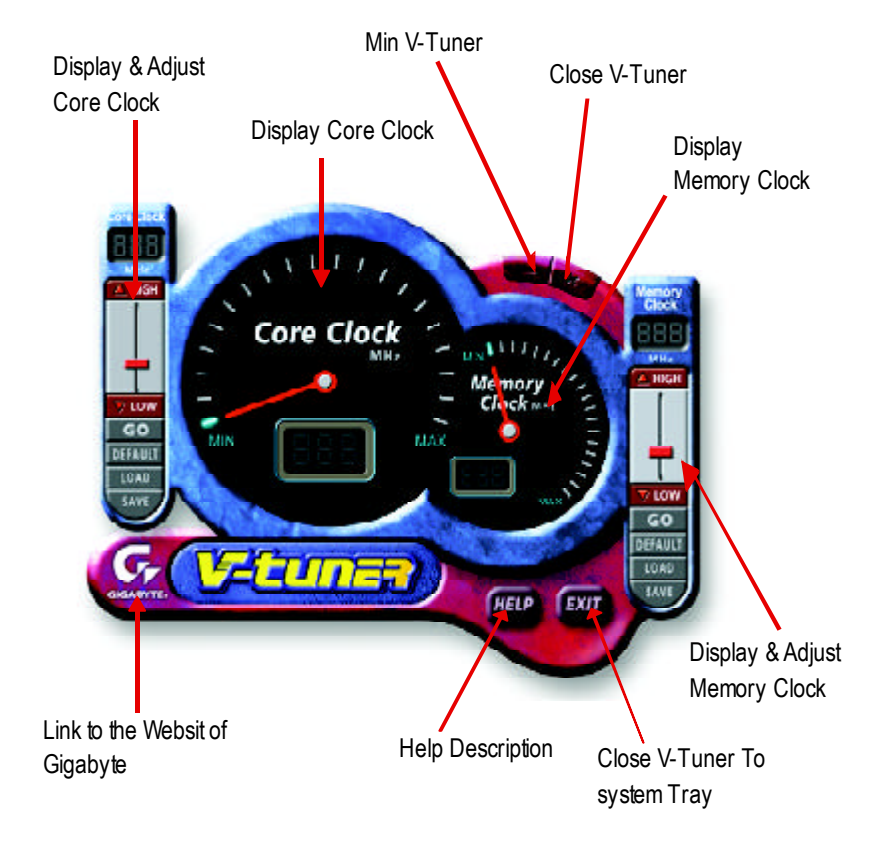

#### **VGA Info**

 $VGA$  info  $VGA$ 

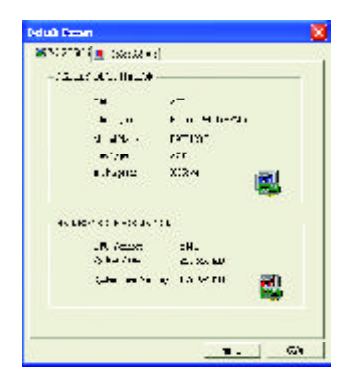

#### **Color Adjust**

Color Adjust **Example 19** Color Adjust **Example 20** Color Adjust

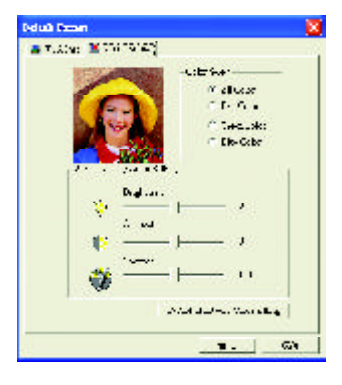

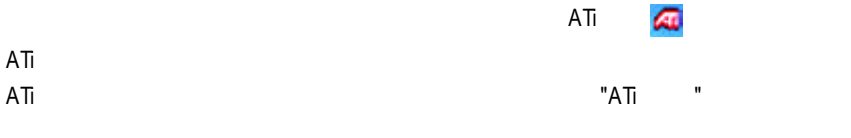

 $ATi$ 

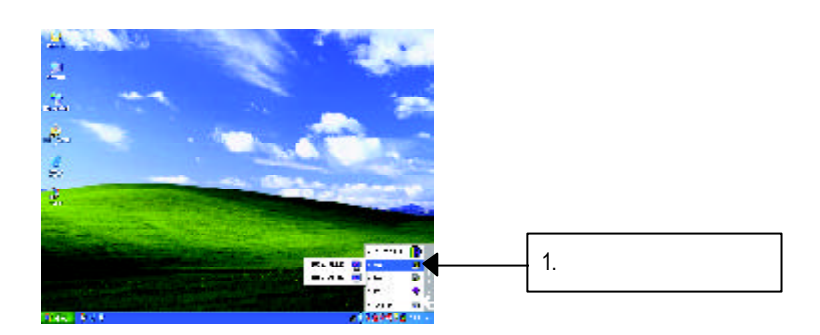

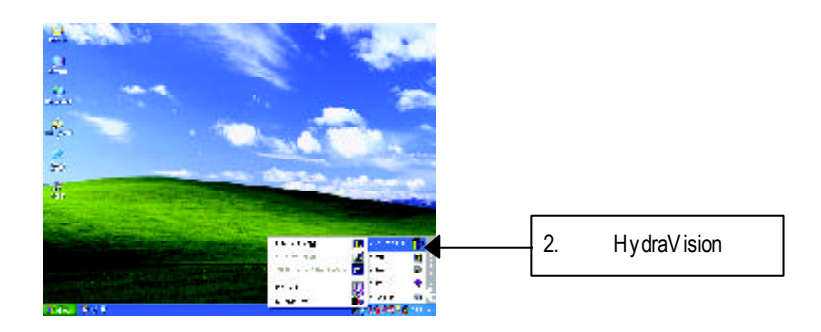

HydraVision<sup>™</sup>  $\mathbb{R}$ 

> HydraVision<sup>™</sup>  $\mathbf{m}$

HydraVision<sup>™</sup>  $\mathbf{m}$ 

個別的顯示設定...等。

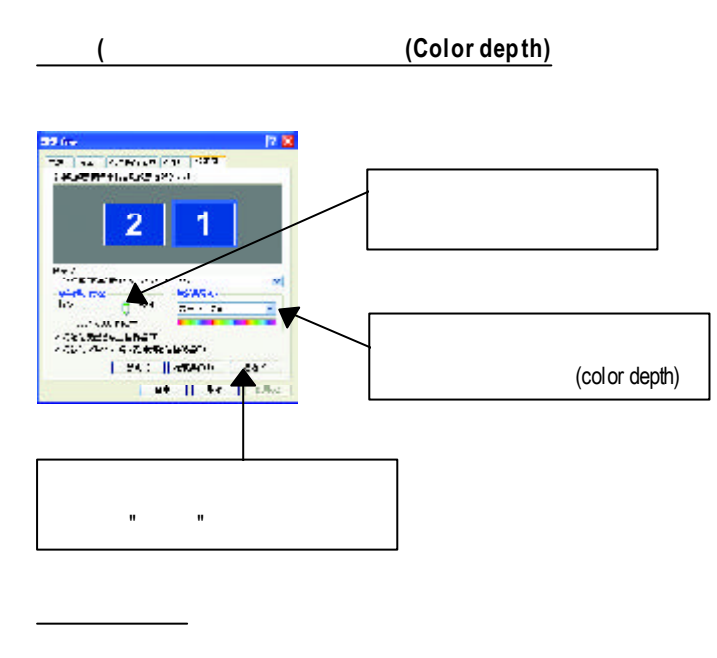

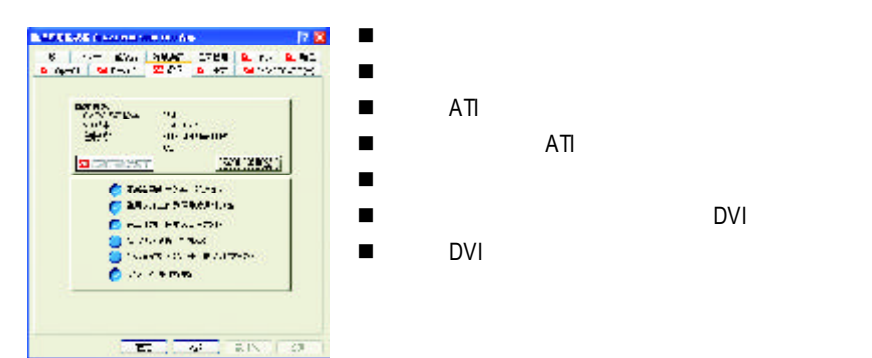

#### **OpenGL**

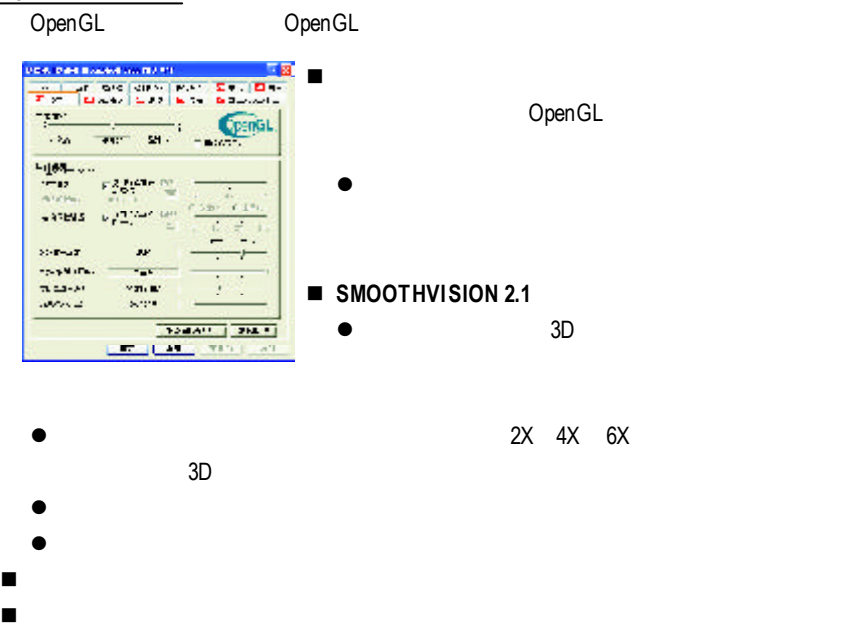

n 等候垂直同步:降低次要的畫面速度,在全螢幕的遊戲中也會降低在高頻發生

■ TRUFORM(tm) 3D

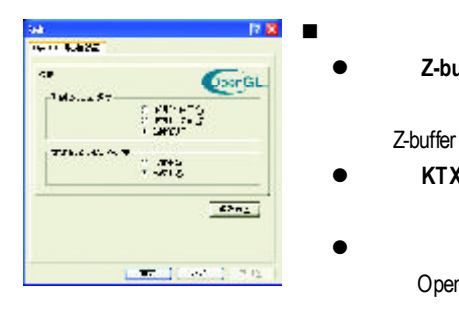

**Z-buffer** 允許你可以關閉其他Z-緩衝區及利用**1**6 24 Z-buffer **KTX** buffer  $\bullet$ 

OpenGL

■ The OpenGL

#### **Direct 3D**

Direct 3D

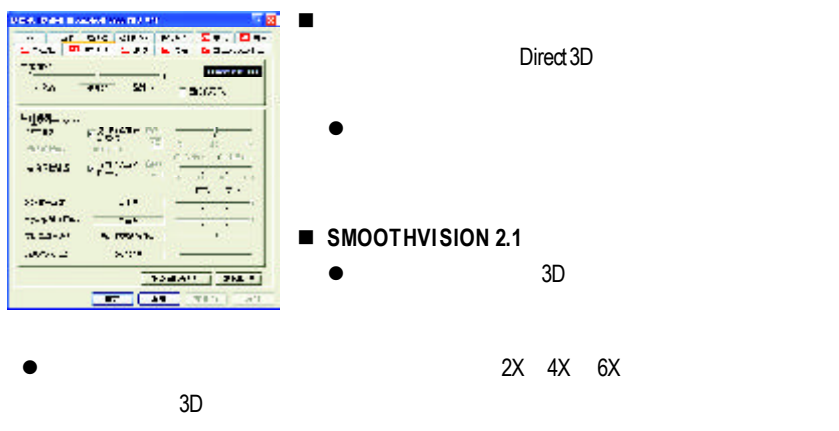

- $\bullet$  $\bullet$
- n 紋理喜好設定:此滑桿可讓您決定在應用程式中應表現高效能或是高品質。
- n 詳細程度:設定影像顯示的詳細程度,顯示越詳細將拖慢處理效能。
- n 等候垂直同步:降低次要的畫面速度,在全螢幕的遊戲中也會降低在高頻發生
- TRUFORM(tm) 3D

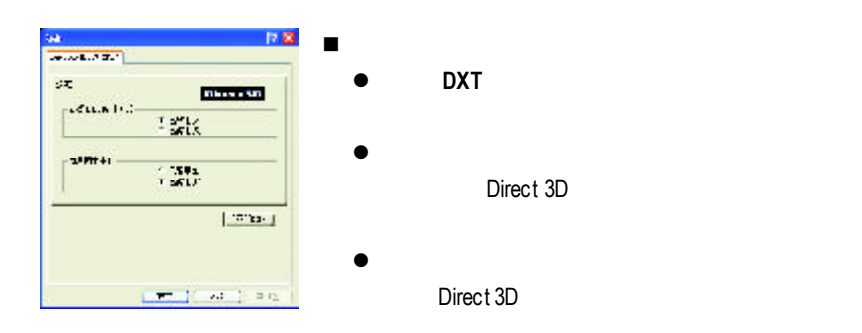

■ **Defaults** / Direct 3D

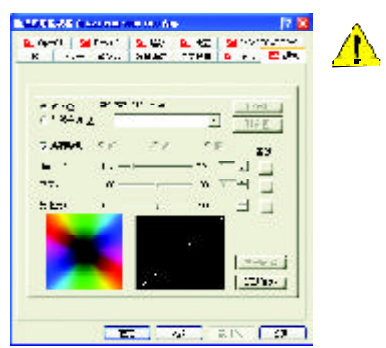

- n 桌面:調整顯示器色彩的亮度。
- n 所有顏色:紅 **/ /** 允許分別控制紅色/綠色/藍色,或是同時控制三色。
- Gamma / / **Direct 3D** OpenGL

Gamma Windows NT4.0

n 預設值:回復顏色設定的預設值。

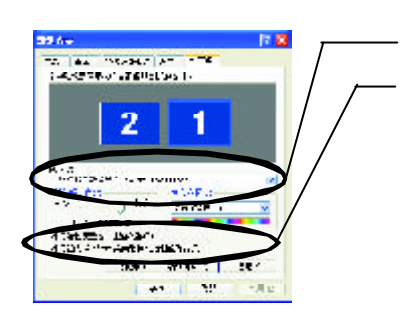

 $\frac{1}{2}$  :

先選擇要變更其設定 ->顯示器選項.

**Windows** 

 $\mathcal{L}$ 

 $R = R$  "  $R = R$ "  $R = R$ "  $R =$ 

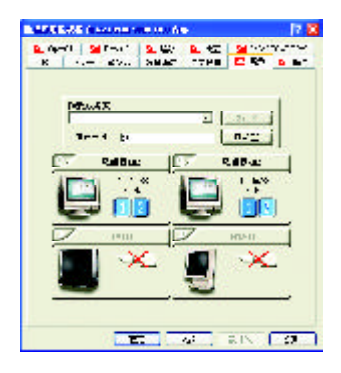

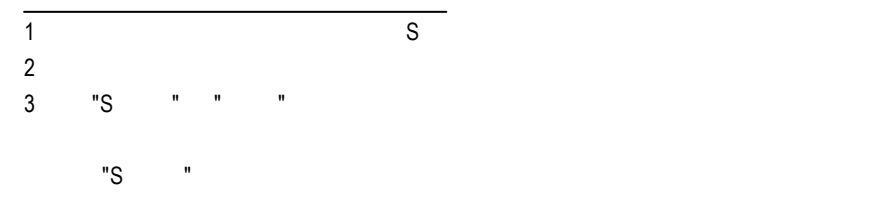

Windows

windows, which is a contract of the set of the set of the set of the set of the set of the set of the set of the set of the set of the set of the set of the set of the set of the set of the set of the set of the set of the

 $N$ indows  $-$ 

 $G$ amma $G$ amma $G$ amma $G$ 

 $DVD$ VCD DVD Gamma

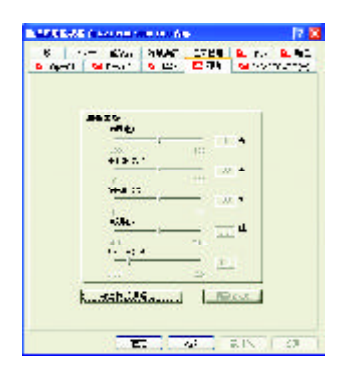

#### **SMARTGART(tm)**

SMARTGART<sup>™</sup> ™可以自動執行各種匯流排測試來判斷您的最佳化圖形加速卡設定值,

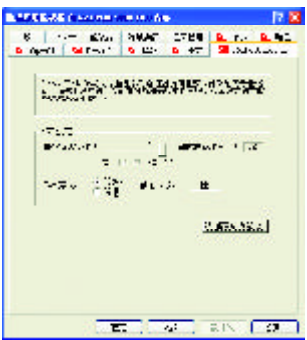

# **3.2.** Windows 2000

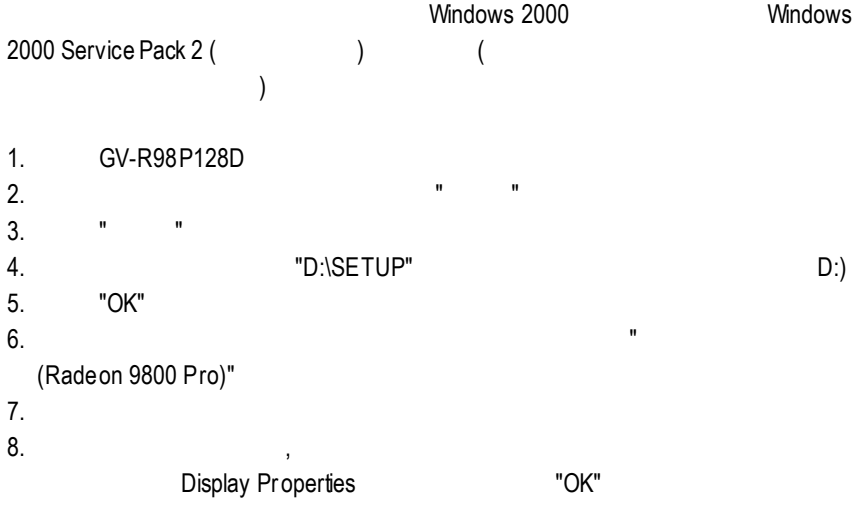

# **3.3. BIOS** 更新程序**:**

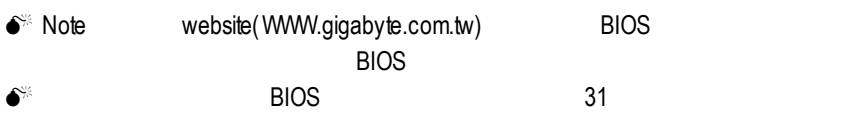

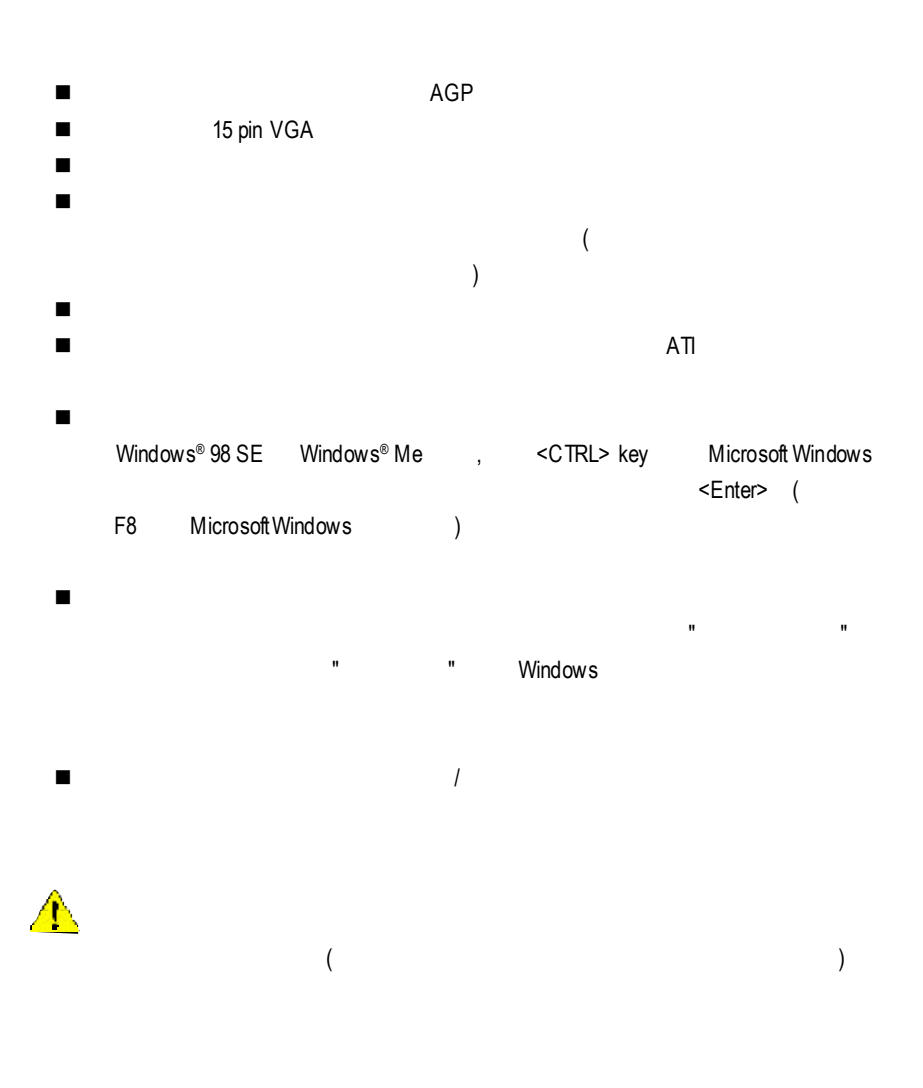

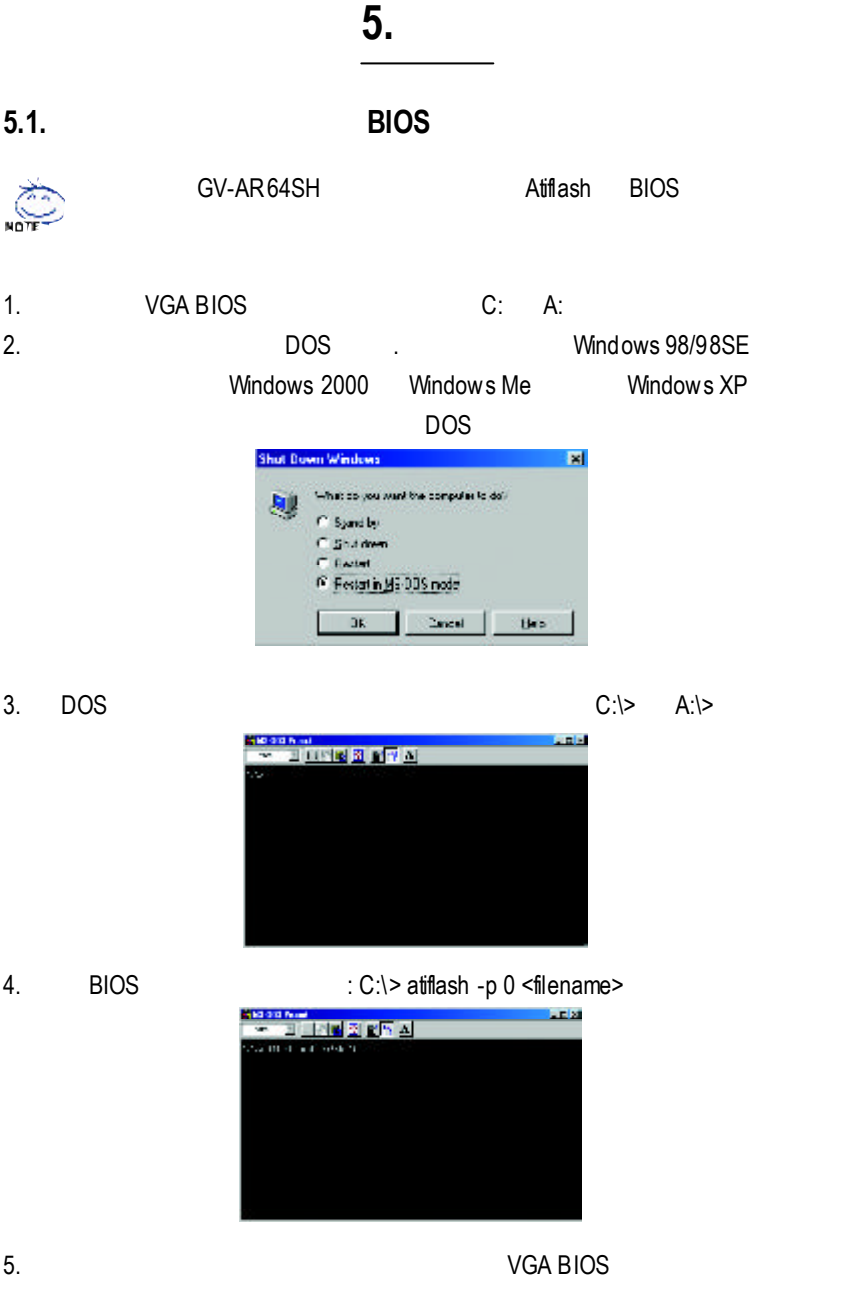

# **5.2.** 解析度與色彩對照表**( Windows XP )**

|            |        | 8bpp(256<br>$\rightarrow$    | 16bpp (65K                   | 32bpp(16.7M<br>$\left( \begin{array}{c} 1 \end{array} \right)$<br>$\big)$ |
|------------|--------|------------------------------|------------------------------|---------------------------------------------------------------------------|
|            | (Hz)   |                              |                              |                                                                           |
| 640 x 480  | 60     | $\checkmark$                 | $\checkmark$                 | $\overline{\checkmark}$                                                   |
|            | 72     | ✓                            | ✓                            | $\checkmark$                                                              |
|            | 75     | ✓                            |                              | ✓                                                                         |
|            | 85     | ✓                            | ✓                            | $\checkmark$                                                              |
|            | $90\,$ | ✓                            | ✓                            | $\checkmark$                                                              |
|            | 100    | ✓                            | ✓                            | $\checkmark$                                                              |
|            | 120    | ✓                            | ✓                            | ✓                                                                         |
|            | 160    | ✓                            | ✓                            | $\checkmark$                                                              |
|            | 200    | $\checkmark$                 | ✓                            | $\checkmark$                                                              |
| 800 x 600  | 47     | $\overline{\checkmark}$<br>) | $\overline{\checkmark}$<br>) | $\overline{\checkmark}$<br>$\mathcal{E}$                                  |
|            | 56     | $\checkmark$                 | $\checkmark$                 | $\checkmark$                                                              |
|            | 60     | $\checkmark$                 | ✓                            | $\checkmark$                                                              |
|            | 70     | $\checkmark$                 | ✓                            | $\checkmark$                                                              |
|            | $72\,$ | $\checkmark$                 | ✓                            | $\checkmark$                                                              |
|            | 75     | $\checkmark$                 | ✓                            | $\checkmark$                                                              |
|            | 85     | $\checkmark$                 | ✓                            | $\checkmark$                                                              |
|            | 90     | ✓                            | ✓                            | $\checkmark$                                                              |
|            | 100    | ✓                            | ✓                            | $\checkmark$                                                              |
|            | 120    | ✓                            | ✓                            | $\checkmark$                                                              |
|            | 160    | ✓                            | ✓                            | $\checkmark$                                                              |
|            | 200    | ✓                            | ✓                            | $\checkmark$                                                              |
| 1024 x 768 | 43     | $\overline{\checkmark}$<br>) | $\overline{\checkmark}$<br>) | $\overline{\checkmark}$<br>$\mathcal{E}$                                  |
|            | 60     | $\checkmark$                 | $\checkmark$                 | $\checkmark$                                                              |
|            | $70\,$ | $\checkmark$                 | $\checkmark$                 | $\checkmark$                                                              |
|            | $72\,$ | ✓                            | ✓                            | $\checkmark$                                                              |
|            | 75     | $\checkmark$                 | ✓                            | $\checkmark$                                                              |
|            | 85     | ✓                            | ✓                            | $\checkmark$                                                              |
|            | $90\,$ | $\checkmark$                 | ✓                            | $\checkmark$                                                              |
|            | 100    | ✓                            | ✓                            | $\checkmark$                                                              |
|            | 120    | ✓                            | ✓                            | $\checkmark$                                                              |
|            | 150    | ✓                            |                              | $\checkmark$                                                              |
|            | 160    | ✓                            |                              | $\checkmark$                                                              |
|            | 200    | ✓                            | ✓                            | $\checkmark$                                                              |

GV-R98P128D 2D Single Display Modes

To be continued...

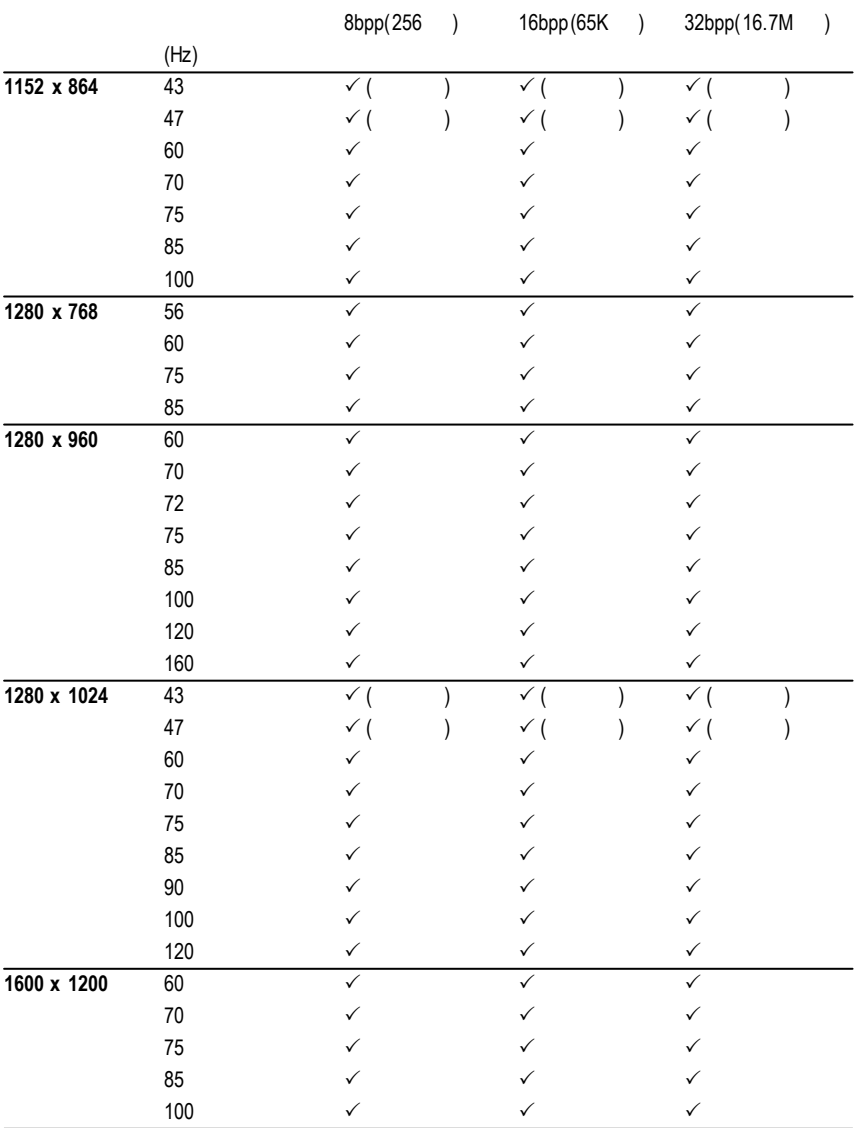

To be continued...

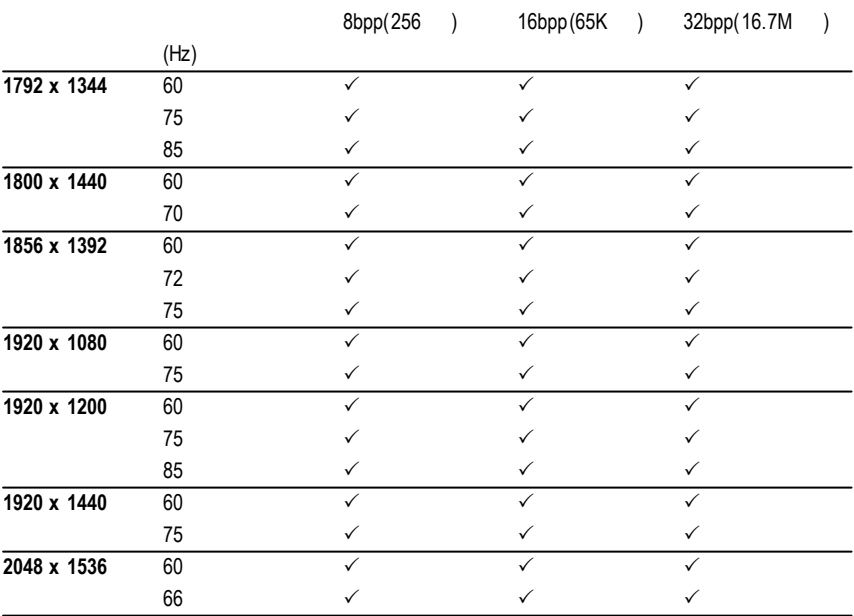

 $\star$